## 3.4 شرح برنامج أوت لوك إكسبرس لجلب البريد Outlook Express.

يعتبر برنامج الآوت لوك إكسبر س من أشهر البرامج الخفيفة والسريعة في جلب البريد ونقصد بعملية جلب البريد هي تلك العملية التي يقوم بها برنامج معين مثل برنامج آوت لوك إكسبرس لسحب رسائلك الخاصـة من سيرفر البريد إلى صندوق الوارد لديك في برنامج الآوت لوك وبالتالي فإن ذلك سوف لن يتطلب منك وصول دائم للإنترنت لقراءة رسائلك التي وصلتك . بمعنى لو أفترضنا أن محمدا يريد قراءة الرسائل التي وردت على بريد الذي يحمل العنوان التالي com.example @Mohammed فأن على محمد أن يتصل بالإنترنت ثم يفتح برنامج الآوت لوك لجلب بريده من خادم البريد com.example وفور ما أن يستلم محمد جميع رسائله على برنامج الآوت لوك يستطيع محمد قطع الإتصال وتصفح رسائله بدون إتصال بعد ما أنزلها على برنامج الآوت لوك إكسبر س فهنا احتجنا الاتصال بالنت فقط من أجل تنز يل ر سائلنا الخاصة و تخز بنها في الأجهز ة لدينا . الجدير بالذكر أن برنامج الآوت لوك إكسبرس هو برنامج مجاني يأتي مع نظام التشغيل ويندوز وهو يختلف نوعا ما عن برنامج مايكروسوفت أوفيس آوت لوك حيث أن الأخير يمتلك إمكانيات وسماحيات أآبر من البرنامج الذي نحن بصدده إلا أنه يمكن القول بأن برنامج الأوت لوك إكسبرس يعتبر برنامج مناسب لجلب بريد وسهل الإستخدام كذلك إلا أنه يتطلب عمل بعض الإعدادات البسيطة التي يتوجب عملها به حتى نستطيع جلب البريد الوارد .

## 1.4.4 إعدادات آوت لوك إآسبرس لجلب البريد Express Outlook.

## **Outlook Microsoft**

كما أسـلفنا يوجد هذا البرنامج كبرنامج أسـاسـي مع جميع نسـخ الويندوز ويمكنكم العثور عليه ضمن قائمة البرامج عند فتحه ستظهر هذه النافذة قم بالذهاب الى ادوات ثم حسابات كما هو موضح في الصوره بالاسفل

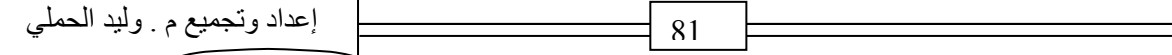